# The Q-Match

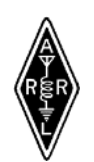

The Newsletter of the Warren Amateur Radio Association P.O. Box809 Warren, Ohio 44482

Editor Allen D. Scott kb8ywy@neo.rr.com Wara web page www.onecom.net/wara April 2002

# A word from the Prez.

By Bob KC8PVB

Well in my last article I wrote about how spring was definitely around the corner. I believe at the time of the writing it was a sunny Sunday afternoon and about 63 degrees. Today it another grand Sunday, however there are snow plows outside and they are talking about school closings. Sort of odd weather for Spring, but not too much any of us can do about it. And it does mean we can have an excuse to stay in-doors and work the airwaves, instead of mowing the grass or cleaning up the yard.

There were some changes in the Club's committee members at our last regular meeting with Pete Kozup (K8OUA) turning over the pen and paper of the Q-Match to Allen Scott (KB8YWY). So I wish to take this moment to thank Pete for all the months of getting the Q-Match out for the Club and the many interesting articles it contained. And especially putting up with me and my last minute articles. (Sorry Allen, I do try and get better at it.)

We also saw a move of Net Control functions from Karl Gerlt (KF8MG) to (please check with Renee to see if I have his name and call correct) Fred Olver (N9BSO). Thanks also to Karl for his many months of Club service in this area and good luck to Fred.

I want to talk a little about the recent Annual Bill Craiger Memorial VHF QSO party the Club had last weekend. It was a nice sunny day, with fairly mild temperatures. A good day to just sit in the shack and make VHF contacts ,or to get out and be a Rover and enjoy the sunshine. However as the contest went on thorough the day it became apparent that it was becoming a "Rover" contest with Gail Wells (KC8LRH), Bud Neely (KB8OMV), and yours truly burning tire rubber all over the county. We did have some fixed station contacts, which I wish to thank personally for participating, but of the 151 members on the roster I counted 9 participants in my log total. I was thinking that some great evil sprit went into all of your homes and took your VHF radios!

day I an Remen Abersecends and probably more important, I learned and are that having a lot of RE pewer and a jiail antenna does n<br>are that having a lot of RE wever and all was, but were developed by amateur's to hone our skills as operatoris with comp we arrea a lled appeau to aidenthanas a Rover. (4) em**epgehaxarinlaaloout hvw.radio theory and skill can** make a other Club activity starian in the time to that having a lot of RF power and a tall antenna does not neces  $\sim$ mean you make more contacts. If you get a chance talk to Bud Neely about how he was able to make contacts all over Trumbull difference in your stations operation.

participate. Belii ciosing, diele ale going is be a dunbe busy times o get to you'll hind the great of manateur Radio. And in mig**harle.aasesobeealnipokes**operson to the general non-amateu<mark>r pu</mark> So in closing, there are going to be a number of Club activities in the coming summer months. And these will be a gr

**What Pietricatiend the Glub's activities and** things by participated in the contest. First, it is possible to power an ICOM-706MKIIG on full power all day on a Harley-Davidson Motorcycle battery. This information will come in handy on field for the same. So try to attend the Glub's activities and meetings. think you'll have a great time and learn something too! See you on the airwaves!

On Tuesday, March 19th, Gary Garnet from the National Weather Service presented a Skywarn spotters training seminar. He talked about how the reports filter to the weather service through the Hams and the chain of communications. He then went on to talk about the different types of weather and what types of weather to report.

There are certain criteria for reporting severe weather. Recall that a thunderstorm is defined as severe if it produces a tornado, hail 3/4 inch in diameter or larger, and/or wind gusts 58 miles an hour or higher. It would be desirable to report events associated with a thunderstorm before they reach these severe levels. Use the following guidelines for reporting weather events. Report hail occurrences when the hailstones have a diameter of inch, and report wind gusts when their speed reaches 50 miles an hour. Obviously, tornadoes and funnel clouds should be reported. A funnel cloud is defined as a violently rotating column of air, which is not in contact with the ground. It is usually marked by a funnel-shaped cloud extending downward from the cloud base (hence its name). If the violently rotating air column reaches the ground, it is called a tornado. An important point to note is that the visible funnels DOES NOT have to extend to the ground for a tornado to be present. Instead, look for a rotating cloud of dust and debris underneath a funnel cloud as evidence that the tornado's circulation has reached the ground.

Flash flooding should be reported, but the reporting criteria are not as well defined as with severe weather events. A flash flood is defined as a rapid rise in water usually during or after a period of heavy rain. Variations in soil type, terrain, and urbanization result in a wide variation for runoff, which will occur during and after a given amount of rain. Consult your local NWS office regarding flash flood reporting procedures in your area.

When making a report, you should include the following information:

(1) WHO you are, and the name of your spotter group.

(2) WHERE the event is occurring. Use reports from other nearby spotters to triangulate and pinpoint the event's location.

(3) WHAT you have seen (the severe weather event).

(4) MOVEMENT of the event. When estimating movement, don't use the motion of small cloud elements for estimation. Instead, observe the storm as a whole for estimates of motion.

Nice Job Gary, look forward to next year!

Special thanks to the **WARA** for hosting the spotter training seminar.

Next years training seminar will be **March 18th @ 7:00pm**, place to be announced.

Thank you to all that attended!

Ernest Kyser KB8QDX

**WARA 2 Meter Net Here is the schedule for April** 

**April 3 – Bob KC8PVB April 10 - Frank KC8PUZ April 17 – Andy N8YR April 24 – Pete K8OUA** 

**Any one wishing to help out with the Wara Net. Please contact Bob KC8PVB** 

**We look forward to seeing you on the net. 146.970 MHz at 9:00 pm every** 

### Wara Activities

**Monday Brunch Time-10: 30 a.m. When – Every Monday Where- West Farmington Senior Citizens Center** 

**WARA Meeting Time – 7:00 p.m. When- First and Third Tuesday Where – Trumbull Carrier & Technical Center located on Educational Drive** 

**WARA NET Time – 9:00 p.m. When – Every Wednesday Where – 146.970 MHz.** 

**Saturday Breakfast Time – 9:00 a.m. When – First and Third Saturday Where – Wayside Inn** 

**Saturday Lunch Time- 12:00 noon When - Last Saturday of the month Where – Covered Bridge Restaurant located in Newtown Falls**

## Happy Birthday **April**

- **4/3 K8BXT ~ Don Lovett 4/4 Assoc. ~ Coralyn "Corky"Clisby 4/11 KB8YWZ ~ Nixon O'Neil 4/14 KC8LMB ~ Sam Bickel**
- **4/16 Assoc. ~ Eileen Gabele**
- **4/29 NA8Z ~ Keith Sawyer 4/27 WD8KNJ ~ Al Johnson**
- **4/29 N8XUO ~ Kris Vadas**

## HAPPY BIRTHDAY

#### **FOOTERS**

To change the text at the very bottom of each page of your newsletter, click Headers and Footers on the View menu. Use the Header and Footer toolbar to open the footer, and replace the sample text with your own text.

#### INSERT SYMBOL

It is a good idea to place a small symbol at the end of each article to let the reader know that the article is finished and will not continue onto another page. Position your cursor at the end of the article, click Symbol on the Insert menu, choose the symbol you want, and then click Insert.

#### **BORDERS**

You can use page borders and text box borders to change the appearance of your newsletter. Borders on text boxes help keep different articles separate, and can set off sidebar articles from the rest of the page. To change a text box border, select it, double click its edge, and choose the Colors and Lines tab in the Format Auto Shape dialog box.

# Inserting and Editing Pictures

#### *Type your sub-heading here*

You can replace the pictures in this template with your company's art. Select the picture you want to replace, point to Picture in the Insert menu, and click From File. Choose a new picture and then click Insert. Select the Link to File box if you don't want to embed the art in the newsletter. This is a good idea if you need to minimize your file size; embedding a picture adds significantly to the size of the file.

To edit a picture, click on it to activate the Picture toolbar. You can use this toolbar to adjust brightness and contrast,

*Choose a new picture, and click the Link to File box if you don't want to save the art with the newsletter.* 

Change line properties and crop the image. For more detailed editing, double-click on the graphic to activate the drawing layer.  $\blacksquare$